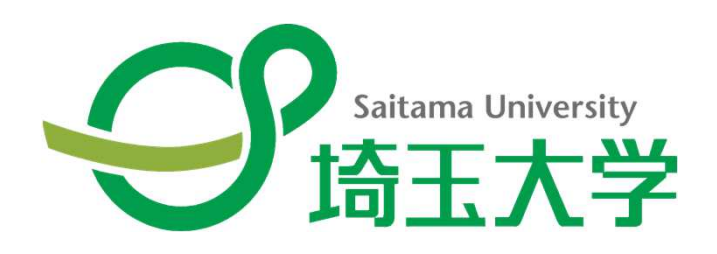

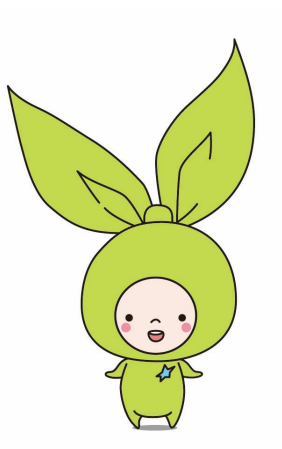

# 令和3年度授業実施方式について

埼玉大学工学部電気電子物理工学科

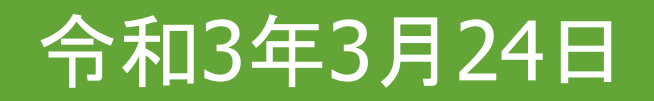

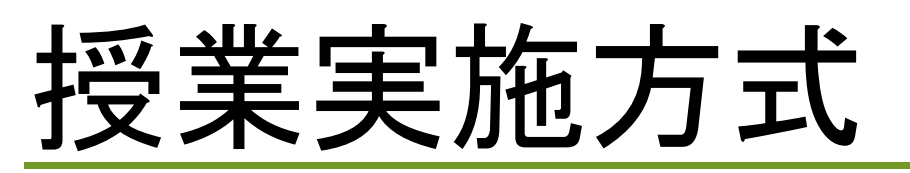

#### 4通りの授業実施方式を科目ごとに指定

 http://www.saitama-u.ac.jp/news\_archives/2021-0316-1034-9.html科目一覧表

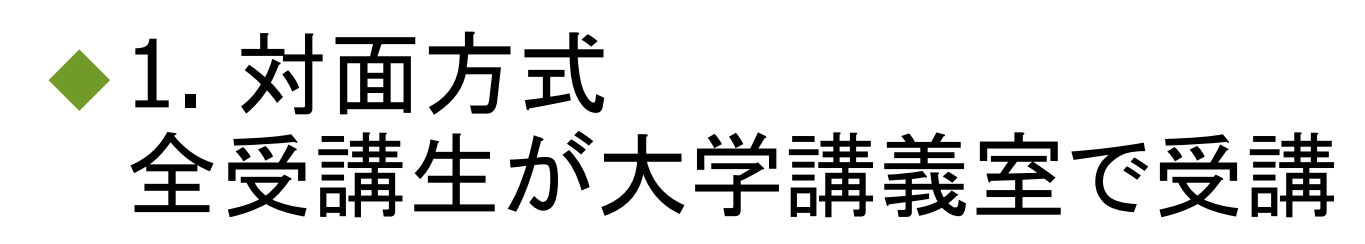

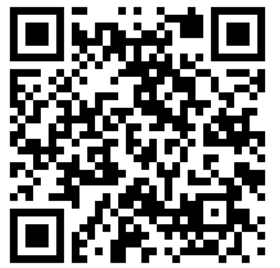

◆2. ハイフレックス方式 受講生の半数は対面、残りの半数は遠隔で受講

◆3. リアルタイム遠隔方式 指定日時に全受講生が自宅などで遠隔で受講

#### ◆4. オンデマンド方式 授業動画、資料などを用いて受講

## ハイフレックス方式とは

カメラ半数が対面受講、残り半数が遠隔受講(週ごとに交代)

自宅など

大学の講義室で行う授業をネット中継

> 自宅などでPC、スマホ、タブレット端末を用いて受講(音声、チャットで質問可能)

大学の講義室

#### ハイフレックス方式

◆対面受講生と遠隔受講生を指定 学籍番号下1桁が奇数か偶数かで分かれる

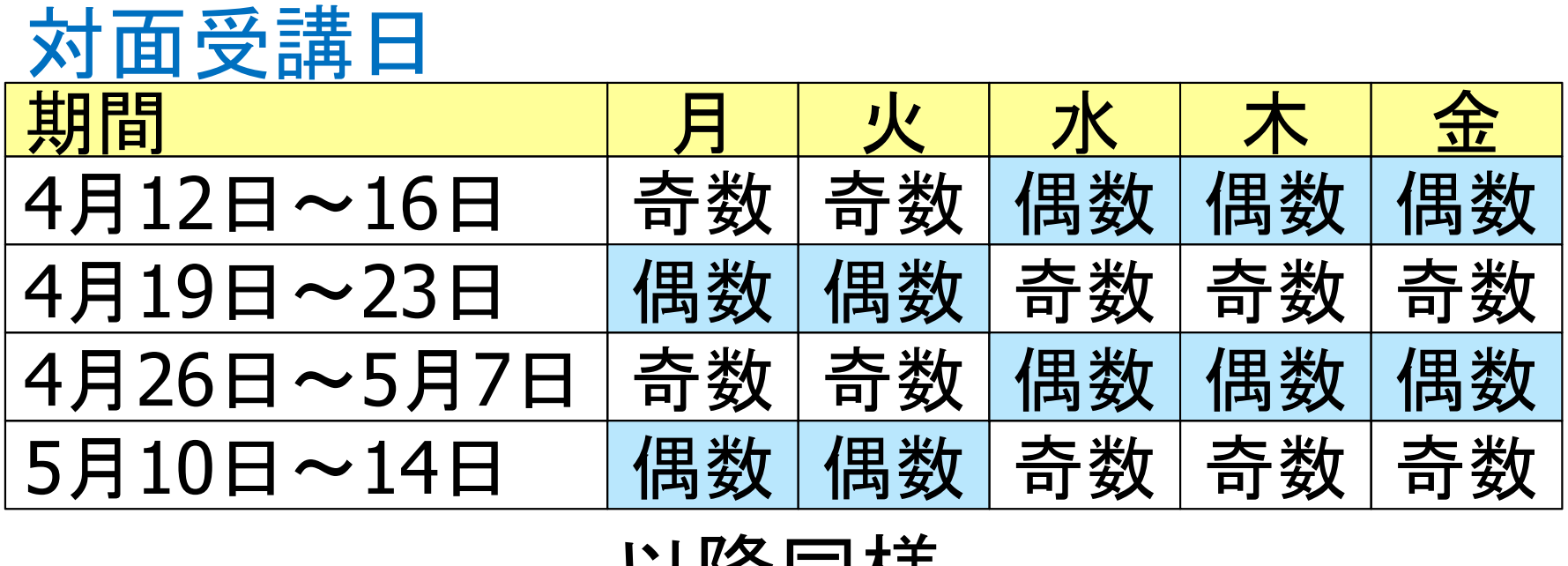

以降同様

遠隔受講はZoom(ウェブ会議ソフトウェア)を利用 無料、PC、スマホで利用可能

Windows, Mac, Android, iOS

#### インターネットを利用した遠隔授業

- 大学に登校せず、自宅などからインターネットを利用した遠隔授業を受講
- ハイフレックス方式、リアルタイム遠隔方式ではZoom(ウェブ会議ソフトウェア)を利用
- ◆オンデマンド動画視聴、資料のダウンロード、レ ポート提出などにもインターネットを利用
- ◆端末機器(PC、スマートフォンなど)、インターネッ ト通信環境を準備して頂きたい
	- ロ Pし、1用1言 凹 旅 Vノ 又 花 又 1友 もの る <mark>□ PC、通信回線の支給支援もあるので相談のこと</mark>

## 遠隔授業に出席するには

◆WebClassにログインして、履修登録済みの授業 科目のページを開くと、授業出席URLが記載

https://zoom.us/j/98xxxxxxx12URLの例パスコード: 08xxx2

- ◆URLをクリックするか、ブラウザのアドレス欄に貼 り付けると、Zoomが起動する
- ◆「ミーティングパスコード」を入力するウィンドウが 表示されるので「パスコード」を入力

◆初回はZoomが自動的にインストールされる □ <mark>□ 授業開始前に余裕をもってPCなどを操作</mark>

#### 遠隔授業に出席するには

- WebClassで授業情報が見られるのは、Web学生 システムでその科目の履修登録をした翌日から□ 迟啊\*又未冚冼"貝ネキンメ '丿ノ凵 ̄♪ V丿刖口まじに煆修 ロ遠隔授業出席・資料ダウンロードの前日までに履修登 録を済ませておくこと
- Zoomで授業に出席するにはアカウントは不要 ■Zoomアカウントは無料で作成できるが、授業のときは Zoomにサインインせずに利用
	- □出席後に、表示名を姓名イニシャル(2文字)と学籍番号 下3桁からなる文字列に変更

#### オンデマンド方式について

- ◆WebClassなどに授業動画や関連資料が掲示さ れるので、遠隔で動画再生、資料ダウンロードして受講
- ◆受講の曜日時限や受講期限(3日間程度)が指定 される場合あり
- ◆指定がない場合でも、動画や資料が公開されて から数日から1週間以内に受講すること(溜めて後で一気見することのないように)
- ◆受講の曜日時限や受講期限の指定の有無など は、シラバスまたはWebClassで確認のこと